#### **Wie startet man mit dem RUT955(VPN) SMS**

Hardware RUT955 bitte für weitere Details das Manual anschauen von Teltonika!

- 1. SIM Karte drin?
- 2. WAN Kabel angeschlossen wenn vorhanden?
- 3. Alle Antennen angeschlossen?
- 4. Speisung auf dem RUT955(VPN)? (leuchten die LED)

Verbindung mit dem RUT955VPN

- 1. Netzwerkkabel zwischen PC und RUT955VPN herstellen
- 2. IP Adresse Standard RUT955VPN 192.168.1.1
	- a. IP: 192.168.1.1
	- b. User: admin
	- c. PW: **alvasys4VPN**

Verbindung mit dem RUT955

- 1. Netzwerkkabel zwischen PC und RUT955 herstellen
- 2. IP Adresse Standard RUT955 192.168.1.1
	- a. IP: 192.168.1.1
	- b. User: admin
	- c. PW: **admin01**

### SIM Karte PIN Nummer und APN eingeben

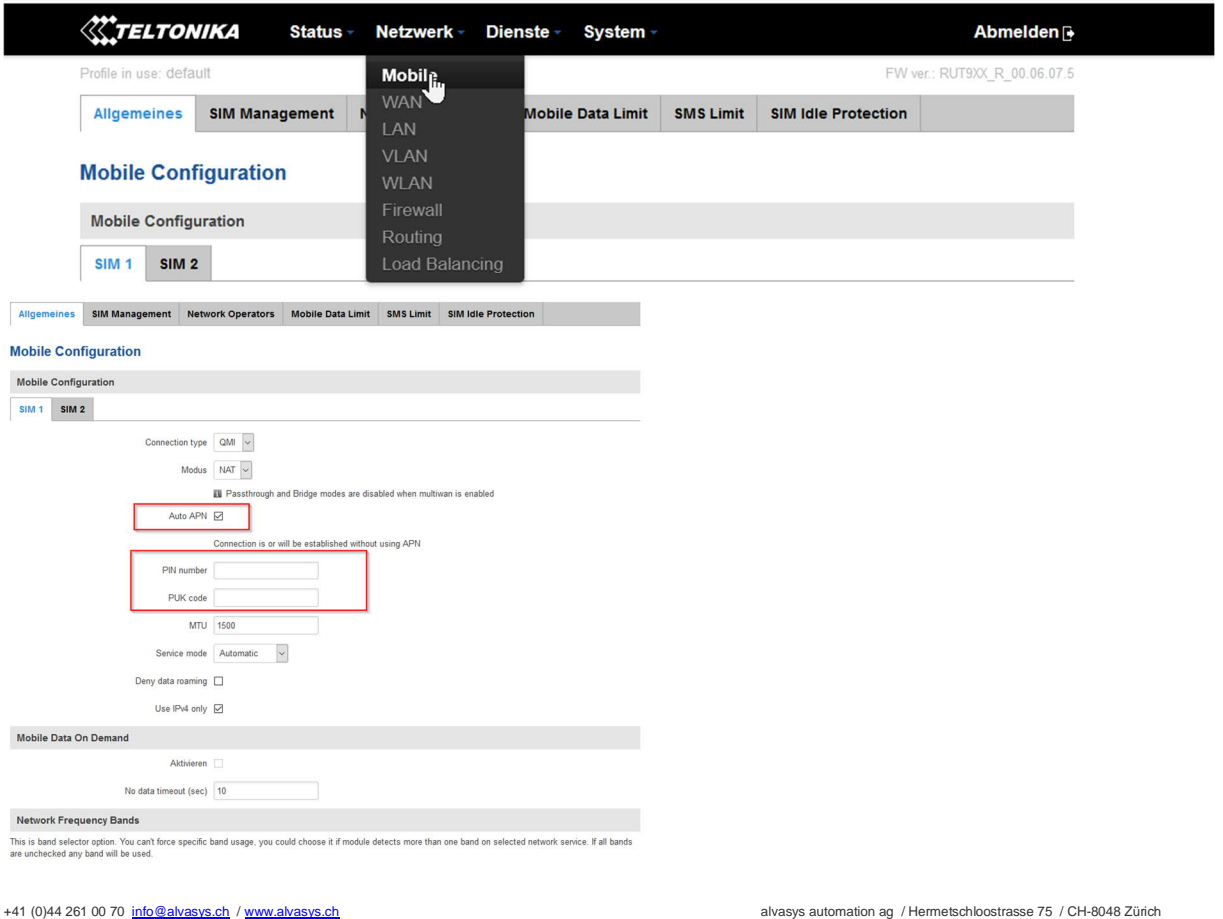

 $\cdots$   $\vee$ 

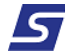

## SMS Einstellungen:

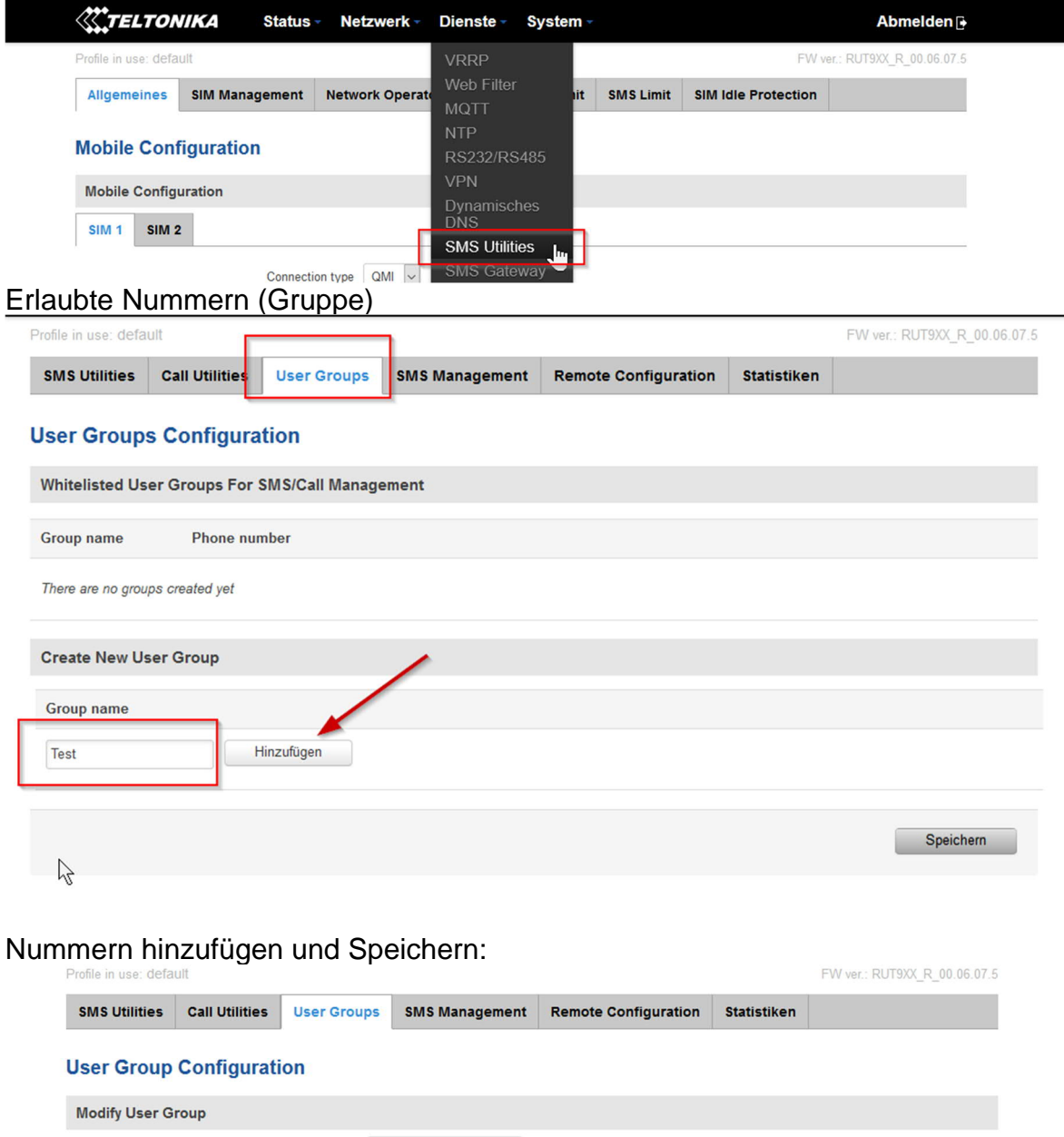

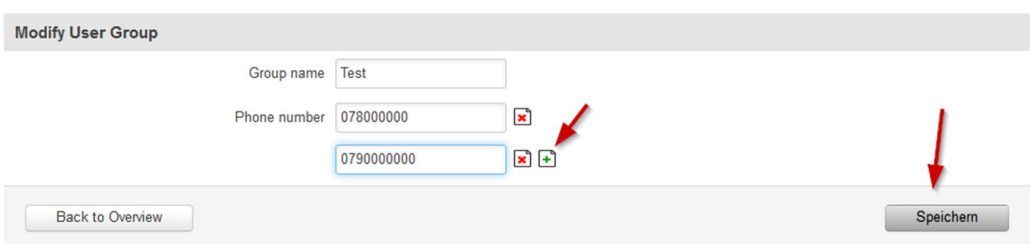

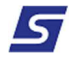

# Hinzufügen einer Funktion **EIN**

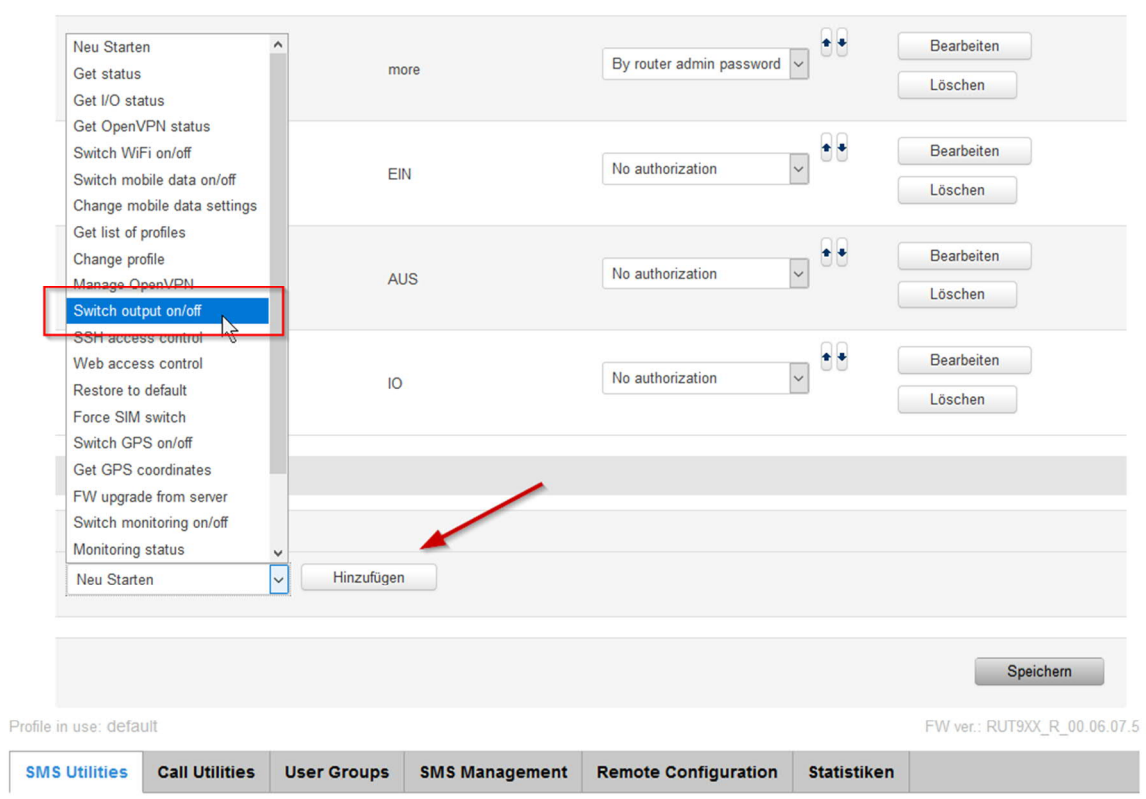

### **SMS Configuration**

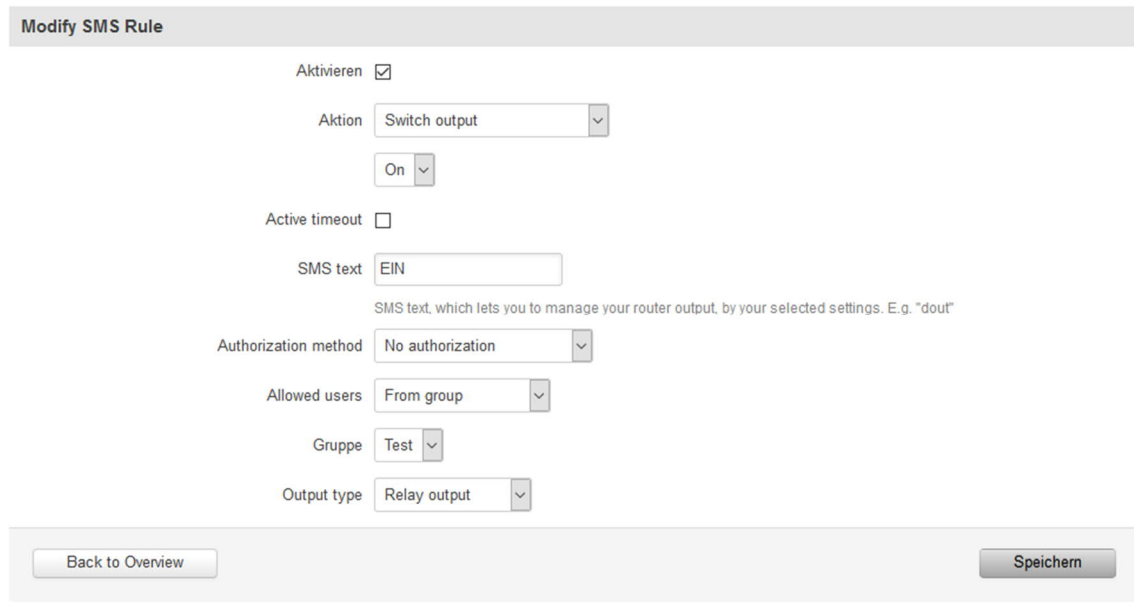

### Hinzufügen einer Funktion **Aus**

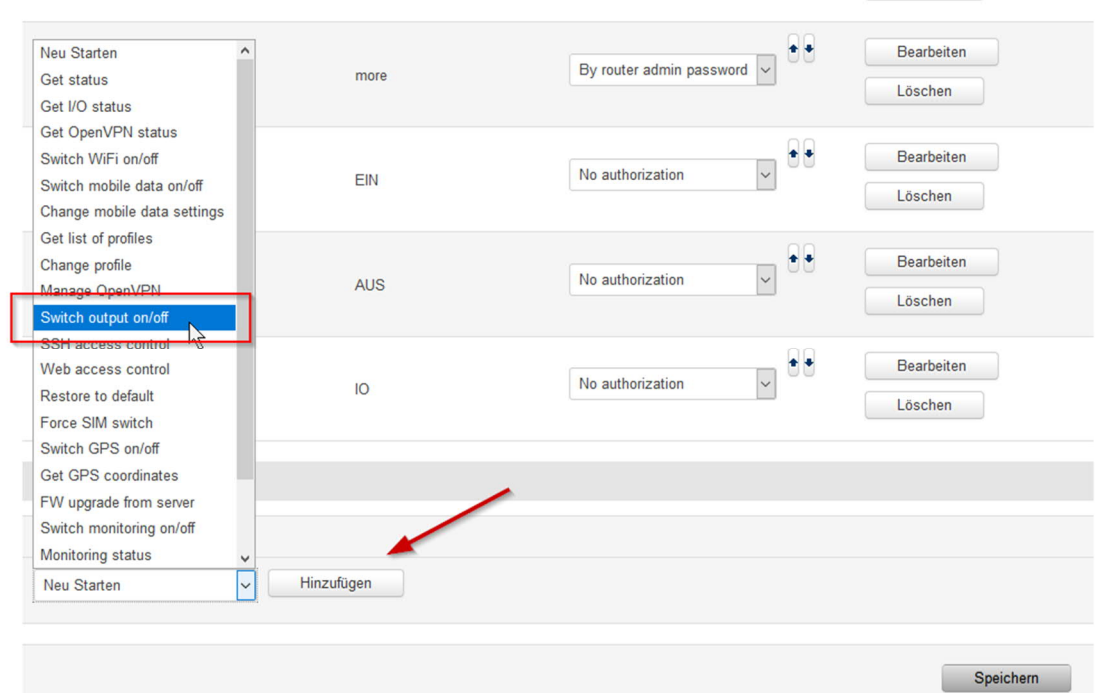

#### **SMS Configuration**

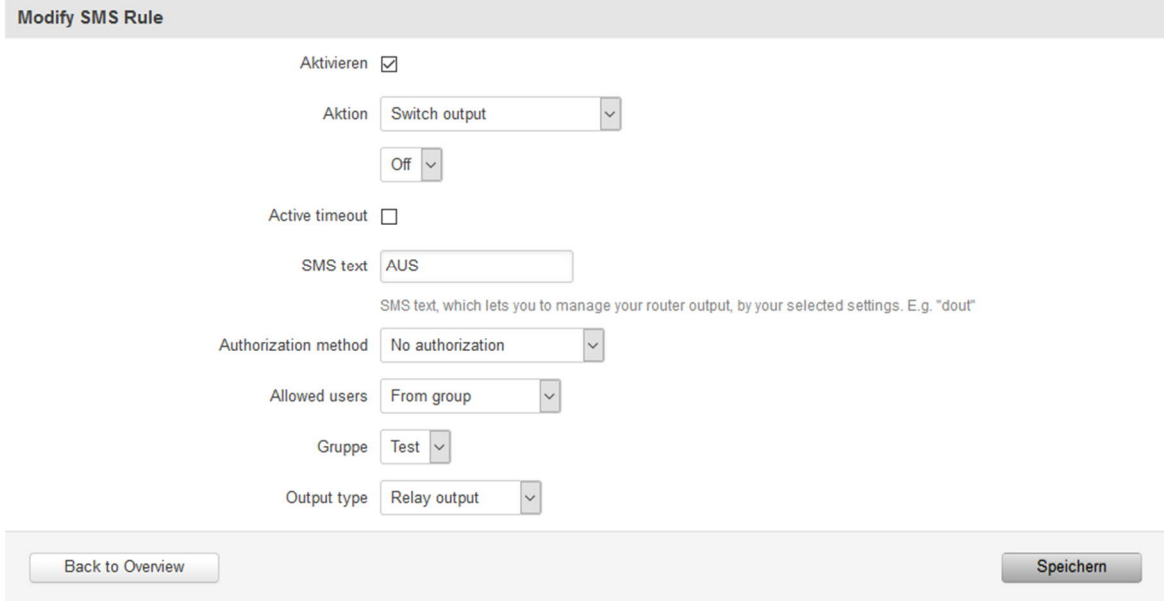

Seichern und nun über SMS EIN oder AUS den Kontakt Schalten!

## Meldung des Eingänge:

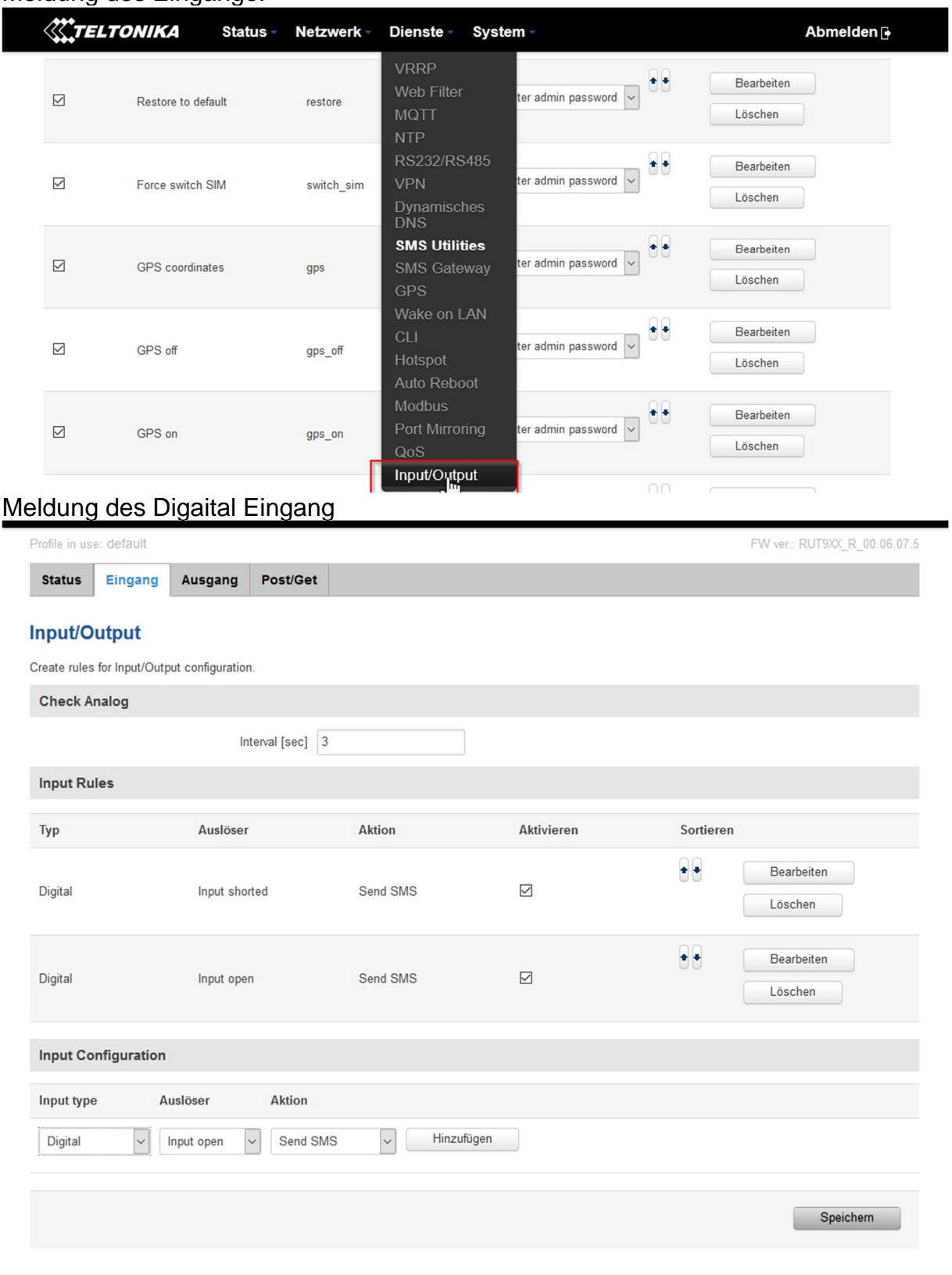

### Konfigurieren des Input shorted:

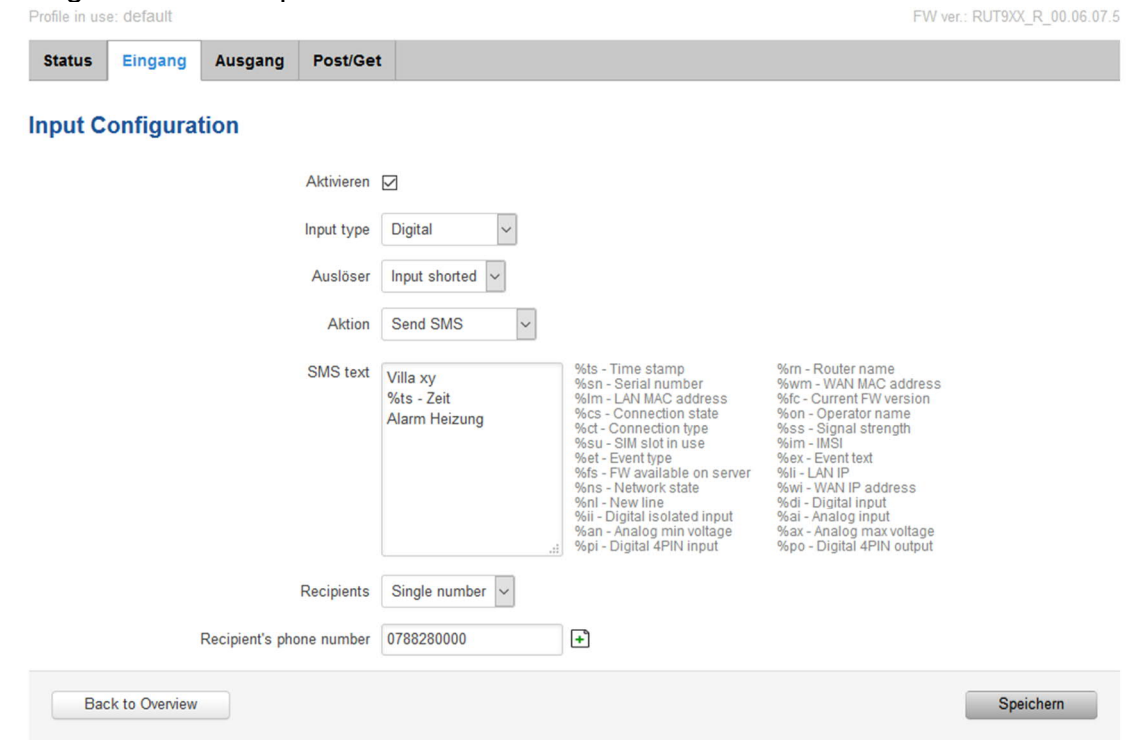

### Konfigurieren Input open:

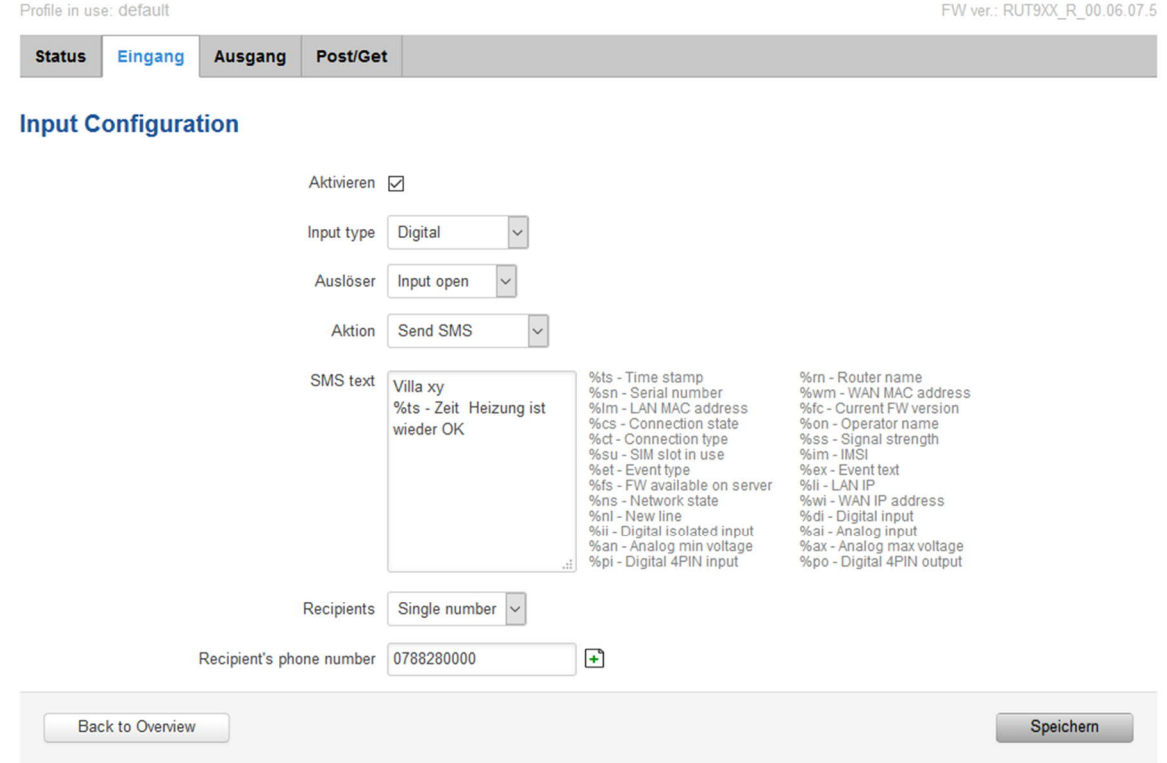

Speicher und fertig! Natürlich kann man das für alle Eingänge machen!